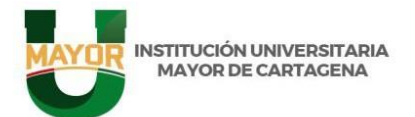

## **INSTRUCTIVO PARA LOS ASPIRANTES A LA OFERTA ACADÉMICA SEGUNDO PERIODO 2024**

### **Nota importante:**

- El registro de inscripción es personal e individual y lo debe realizar el aspirante de manera directa siguiendo las instrucciones de esta guía.
- Es necesario completar todos los campos del formulario de preinscripción e inscripción correctamente, además debes tener presente escribir números telefónicos y cuenta de correo electrónico válida.
- Recuerda que, si cancelas el **RECIBO DE INSCRIPCIÓN** y **NO** ingresas a la plataforma para formalizarla en las fechas establecidas según el calendario académico, este proceso no será válido y no podrás continuar en la convocatoria.
- Para la admisión, serán seleccionados de acuerdo con el puntaje obtenido en el Examen de Estado **ICFES** en orden de mayor a menor. Los cupos serán asignados a los aspirantes con mayor puntaje de acuerdo a la necesidad de cada programa.
- Para los aspirantes a los programas de Arquitectura y Tecnología en Delineante de Arquitectura e Ingeniería se realizará una prueba específica como requisito indispensable para la admisión.
- Para este segundo periodo del 2024 el programa de Derecho solo se ofertará en la jornada nocturna.

## **PASO 1: PROCESO DE PREINSCRIPCION**

# *Valor de la Preinscripción \$78.000*

Para realizar el proceso de preinscripción deberás ingresar al siguiente link **[https://was.umayor.edu.co/autogestion/preinscripcion.](https://was.umayor.edu.co/autogestion/preinscripcion)** 

Una vez ingrese a ese link deberá seleccionar la opción **PREINSCRIPCIÓN**.

- Al momento de diligenciar los datos en la Preinscripción, recuerde que debe escoger el programa al que desea postularse. Cabe aclarar que para los programas ofertados por ciclos propedéuticos (Administración Turística y Administración en Comercio Exterior), el aspirante escogerá el ciclo Técnico del respectivo Programa.
- Una vez terminado el proceso deberá "Dar clic" en el botón **"Descargar Volante de Pago".**
- Es obligatorio que seleccione la jornada de su preferencia en este paso.
- Recuerde que transcurridas 24 horas después de realizar el pago, podrá ingresar al sistema y formalizar su proceso.

## **PASO 2: PROCESO DE INSCRIPCION**

Legalice el proceso dirigiéndose al siguiente link<https://was.umayor.edu.co/autogestion/inscripcion>

Luego de ingresar a este enlace se abrirá una ventana en la cual se le solicitará el código del comprobante de pago de la inscripción y su número de documento de identidad.

# www.umayor.edu.co

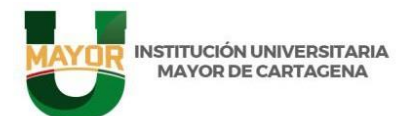

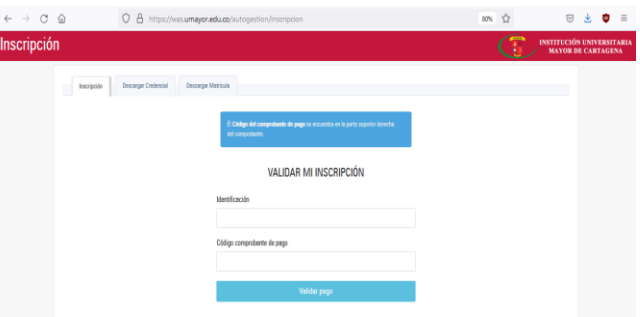

**El CÓDIGO COMPROBANTE DE PAGO para ingresar a legalizar la INSCRIPCIÓN, lo encontrará en el recibo de pago de acuerdo a la siguiente imagen:** 

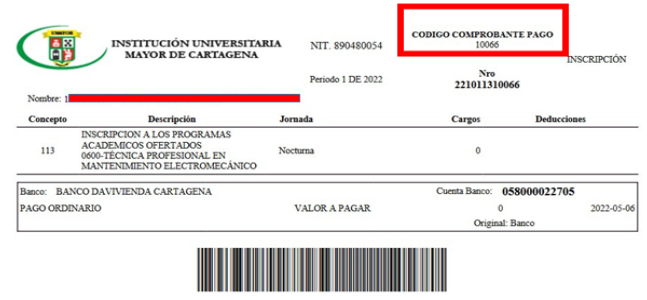

Diligencie el formulario de inscripción el cual cuenta con 4 pasos, en la medida que usted avance en cada paso seleccione **SIGUIENTE,** hasta diligenciar en su totalidad.

#### **Para tener en cuenta:**

El incorrecto diligenciamiento del formulario de inscripción y/o la falta de cargue de documentosque son requisitos del proceso, no le permitirá continuar en la convocatoria vigente. (Los datos relacionados en el formulario deben coincidir con la documentación que adjunta).

En caso que no se complete el cupo mínimo para dar apertura a un programa en cualquiera de las jornadas ofertadas, el aspirante, recibirá una notificación informándole la situación presentada y a través del correo electrónico [a.admision1@umayor.edu.co](mailto:a.admision1@umayor.edu.co) podrá solicitar el cambio a la jornada que este disponible dentro del programa, y así continuar dentro de la convocatoria vigente.

#### **Nota Importante:**

Si el proceso de inscripción es **DEVUELTO,** el aspirante solo podrá realizar 2 correcciones. Agotadas las dos revisiones permitidas en todo el proceso, el sistema no le permitirá realizar más correcciones y no podrá continuar en la convocatoria vigente.

Una vez diligenciado el formulario seleccione **"enviar".**

Si realizó el proceso de inscripción correctamente siguiendo las indicaciones dadas en este instructivo, recibirá por correo electrónico la notificación del proceso de inscripción **EXITOSO**.

Se recomienda estar atento a la página institucional [www.umayor.edu.co](http://www.umayor.edu.co/) donde se publicará, de acuerdo a las fechas establecidas en el cronograma de admisión, el listado de admitidos para el periodo en el cual se postuló.

**NOTA: La apertura del primer curso de los programas ofertados por UMAYOR está sujeto a que se llene el cupo mínimo de estudiantes. – Amparados en el artículo 15 del reglamento estudiantil el valor cancelado por inscripción no es reembolsable y/o transferible a terceros en ningún momento.**

# www.umayor.edu.co

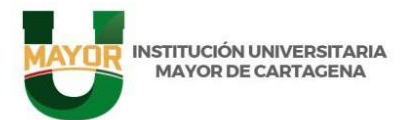

Cartagena - Centro Cr 3 # 35-95<br>Calle dela Factoría - Tel: (57+5)6517451 -<br>Línea gratuita: 01 8000942408

En caso de cualquier inquietud puede comunicarse a través de:

### **Correos electrónicos:**

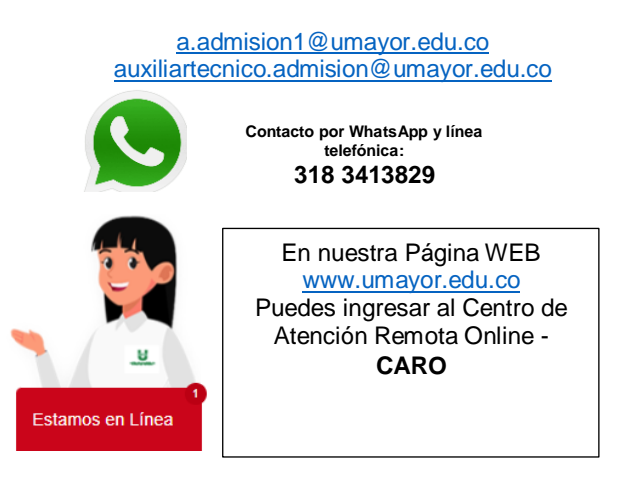

# www.umayor.edu.co